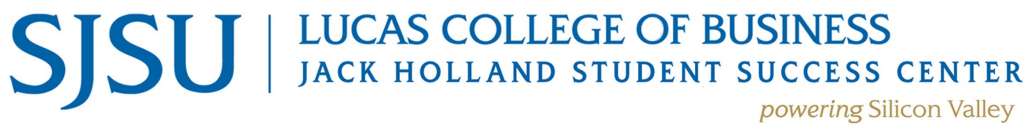

www.sjsu.edu/lcobssc - jackholland-center@sjsu.edu - 408-924-3435

## **View My Unofficial Transcript**

- 1. Go to [one.SJSU](https://one.sjsu.edu/) -> Sign In using SJSU ID and Password
- 2. Select MySJSU
- 3. Navigate to Student Center
- 4. Under Academics, from the drop-down menu, select Transcript: View Unofficial
- 5. Click Go Your current unofficial transcript displays. Note: If you need official transcripts, click on order official transcript link in Academics section
- 6. Print Unofficial Transcript from this page
- 7. Under Destination, select Adobe PDF